# **Klausur IA12.0/13.0 353 Rechnernetze am 4.2.2002**

### **Dauer :** 100 Minuten **keine externen Hilfsmittel**

#### **Aufgabe 1 :** *(20 Punkte)*

Bestimmen Sie für jede nachfolgend gegebene IP-Hostadresse die zugehörige IP-Teilnetzadresse (d.h. mit Berücksichtigung der Teilnetzmaske) und die zugehörige IP-Netzadresse (d.h. ohne Berücksichtigung der Teilnetzmaske) :

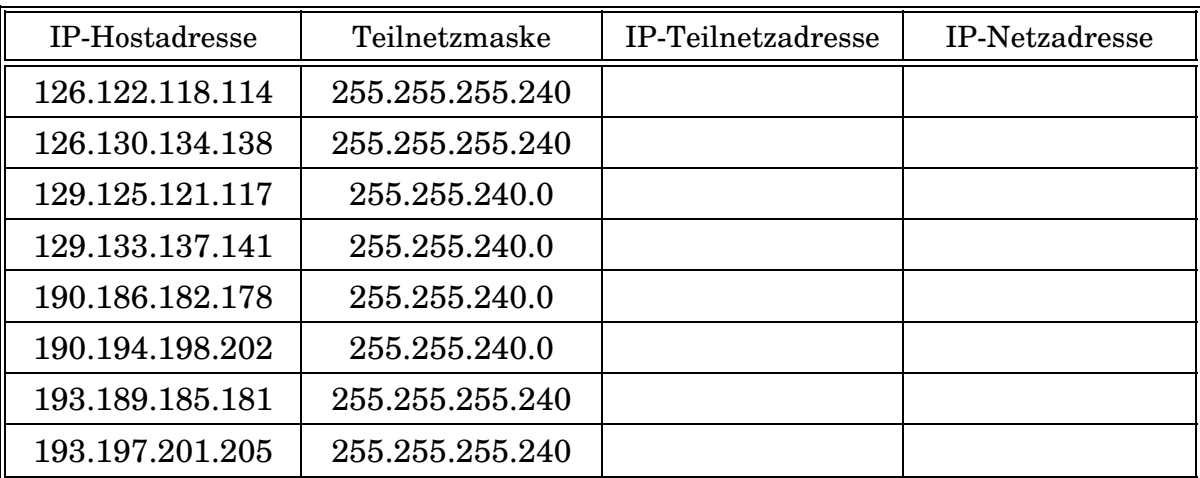

Bestimmen Sie die Gültigkeit für jede nachfolgende Kombination aus IP-Hostadresse, Teilnetzmaske und IP-Teilnetzadresse, d.h. Prüfen Sie, ob die IP-Hostadresse im Adressraum der IP-Teilnetzadresse enthalten ist :

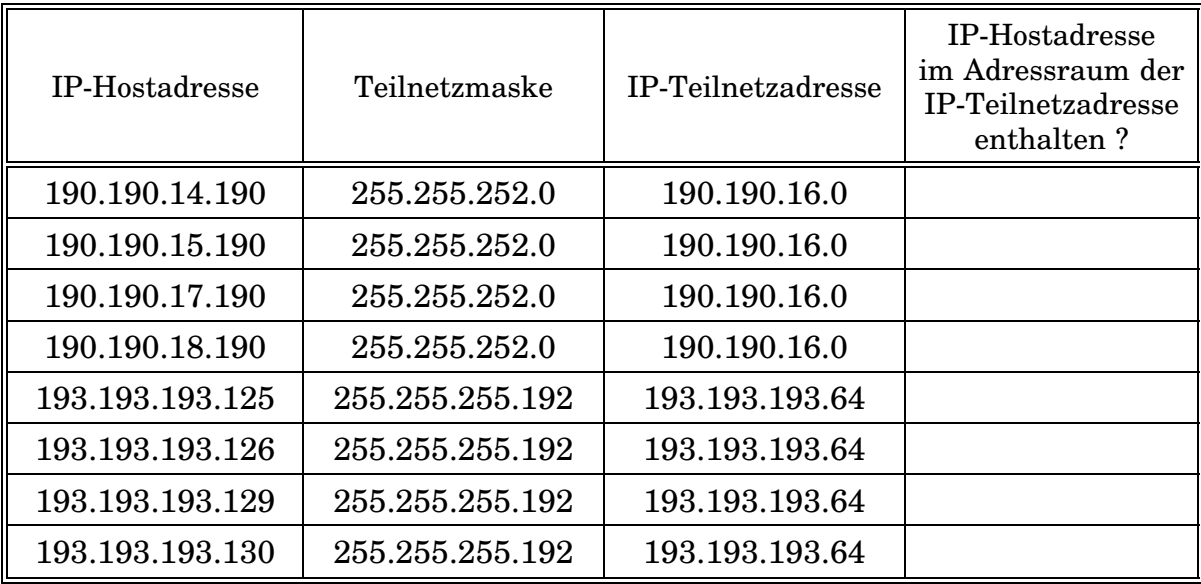

## **Aufgabe 2 :** *(14 Punkte)*

Beschriften Sie die nachfolgende (siehe nächste Seite) Grafik zur Darstellung des FileTransfers anhand des OSI-Referenzmodells mit folgenden Begriffen :

- Application Layer
- Bitstream
- Cyclic Redundancy Check
- Datalink Layer
- File Header
- Network Source and Destination
- Network Card Source and Destination
- Network Layer
- Physical Layer
- Port (FTP, Telnet, ...) Source and Destination
- Presentation Layer
- Service Access Point (IP, IPX, ...)
- Socket
- Transport Layer

## **Aufgabe 3 :** *(8 Punkte)*

Aus wievielen Bytes besteht eine IPv6-Adresse ?

Stellen Sie die IPv4-Adresse 126.255.255.254 als IPv4-kompatible IPv6-Adresse dar :

Nennen Sie zwei prägnante Gründe für die Einführung von IPv6-Adressen bzw. die Migration von IPv4-Adressen zu IPv6-Adressen :

### **Aufgabe 4 :** *(6 Punkte)*

Beschriften Sie die nachfolgende (siehe übernächste Seite) Grafik eines schematischen IPv6-Adressaufbaus mit folgenden Begriffen :

- Intra Subscribe Interface ID
- Intra Subscribe Subnet ID
- National Registry ID
- Provider ID
- Registry ID
- Subscriber ID

## **Aufgabe 5 :** *(12 Punkte)*

Beurteilen Sie im Kontext eines Netware-Servers die nachfolgenden Aussagen jeweils mit RICHTIG oder FALSCH :

Das FileScan-Recht berechtigt zum Lesen des Inhalts einer Datei.

Die Kombination aus FileScan- und Modify-Recht berechtigt zum Schreiben in eine existierende Datei.

Die Kombination aus FileScan- und Write-Recht berechtigt zum Schreiben in eine noch nicht existierende Datei.

Die Kombination aus FileScan- und Write-Recht berechtigt zum Entfernen einer existierenden Datei.

Die Kombination aus FileScan- und AccessControl-Recht berechtigt direkt zum Ändern der Dateiattribute.

Die Vererbungsmaske eines Verzeichnis kann für jeden Benutzer jeweils einen eigenen Wert annehmen.

**Aufgabe 6 :** *(5 Punkte)*

Nennen Sie die Objektrechte eines NDS-Objekts :

## **Aufgabe 7 :** *(5 Punkte)*

Nennen Sie die Eigenschaftsrechte eines NDS-Objekts :

**Aufgabe 8 :** *(10 Punkte)*

Auf dem NDS-Netware-Server PTL sind ausgehend von der Wurzel die Organisationen EA, IA und PA angelegt. In diesen drei Organisationen ist jeweils ein Benutzer SUPERVISOR definiert. Im Stammverzeichnis des Datenträgers PTL\_SYS ist das Verzeichnis HOMES angelegt, dessen Vererbungsmaske bis auf das Supervisory-Recht keinerlei Rechte beinhaltet. Das Verzeichnis HOMES enthält die Verzeichnisse EA, IA und PA, deren Vererbungsmasken jeweils alle Rechte enthalten. Im Verzeichnis IA ist das Verzeichnis SECURE angelegt, dessen Vererbungsmaske nur das Create-, FileScan-, Read- und Supervisory-Recht beinhaltet. Den Organisationen EA, IA und PA werden jeweils per Trustee das FileScan- und Read-Recht im Verzeichnis HOMES gewährt. Dem Benutzer SUPERVISOR.IA wird per Trustee das Create-, Erase-, Modify- und Write-Recht im Verzeichnis IA gewährt.

Zählen Sie die effektiven Rechte

des Benutzers SUPERVISOR.EA im Verzeichnis PTL/SYS:\HOMES\EA auf :

des Benutzers SUPERVISOR.IA im Verzeichnis PTL/SYS:\HOMES auf :

des Benutzers SUPERVISOR.IA im Verzeichnis PTL/SYS:\HOMES\IA auf :

des Benutzers SUPERVISOR.IA im Verzeichnis PTL/SYS:\HOMES\IA\SECURE auf :

des Benutzers SUPERVISOR.PA im Verzeichnis PTL/SYS:\HOMES\PA auf :

#### **Aufgabe 9 :** *(20 Punkte)*

Auf dem Internet-Host *tom* liegt im Verzeichnis */tcltk* die Datei *server.tcl* :

```
#!/usr/bin/tclsh
proc server_handle {cid} {
  global connection
  global words
  gets $cid request
  if {"$request"=="."} {
    if {"$cid"=="$connection"} {
      puts $cid "Server KLAUSUR says Good Bye"
      set connection ""
    }
    close $cid
  } else {
    if {"$cid"=="$connection"} {
      lappend words $request
      set response ""
      foreach word $words {
        set response "$response$word"
      }
      puts $cid "$response"
    } else {
      puts $cid "Sorry, but Server KLAUSUR is busy :-)"
    }
  }
}
proc server_accept {cid addr port} {
 global connection
  global words
  fileevent $cid readable "server_handle $cid"
  fconfigure $cid -buffering line
  if {"$connection"==""} {
    set connection $cid
    set words [list]
    puts $cid "Server KLAUSUR says Hello"
  }
}
socket -server server_accept 9090
set connection ""
vwait eventloop
```
Zunächst wird auf *tom* das Skript *server.tcl* aufgerufen :

**root@tom:/tcltk>server.tcl**

Auf dem Internet-Host *jerry* liegt im Verzeichnis */tcltk* die Datei *client.tcl* :

```
#!/usr/bin/tclsh
proc client_handle {sid} {
  global eventloop
  if {[gets $sid response]>=0} {
   puts "$response"
  } else {
    close $sid
    set eventloop "done"
  }
}
proc stdin_handle {sid} {
 if {[gets stdin request]>=0} {
   puts $sid "$request"
  }
}
if {[catch {set sid [socket $argv 9090]}]==0} {
  fileevent $sid readable "client_handle $sid"
  fconfigure $sid -buffering line
  fileevent stdin readable "stdin_handle $sid"
  fconfigure $sid -buffering line
 vwait eventloop
} else {
  puts "Fatal Error: Port \"9090\" on Server \"$argv\" unreachable"
}
```
Auf dem Internet-Host *jerry* liegt im Verzeichnis */tcltk* die Datei *client.dta* :

**Nach Dieser Letzten Aufgabe Ist Die Klausur Beendet .**

Nach dem Aufruf des Skripts *server.tcl* auf *tom* wird auf *jerry* das Skript *client.tcl* aufgerufen :

**root@jerry:/tcltk>client.tcl tom <client.dta >client.lst**

Hinweis : Nur der durch das Skript *client.tcl* implementierte Client greift auf den durch das Skript *server.tcl* implementierten Server zu.

Welcher Text steht anschließend auf *jerry* im Verzeichnis */tcltk* in der Datei *client.lst* ?

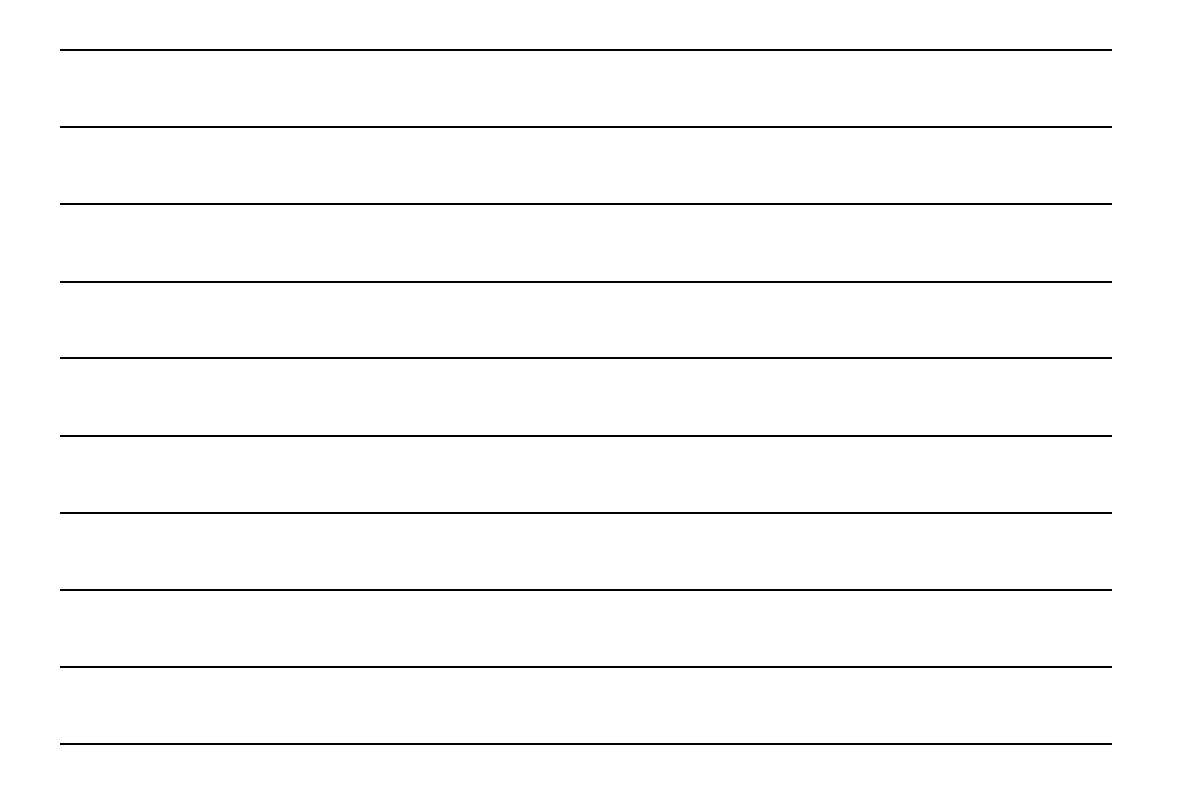

*Das PTL-Team wünscht viel Erfolg*